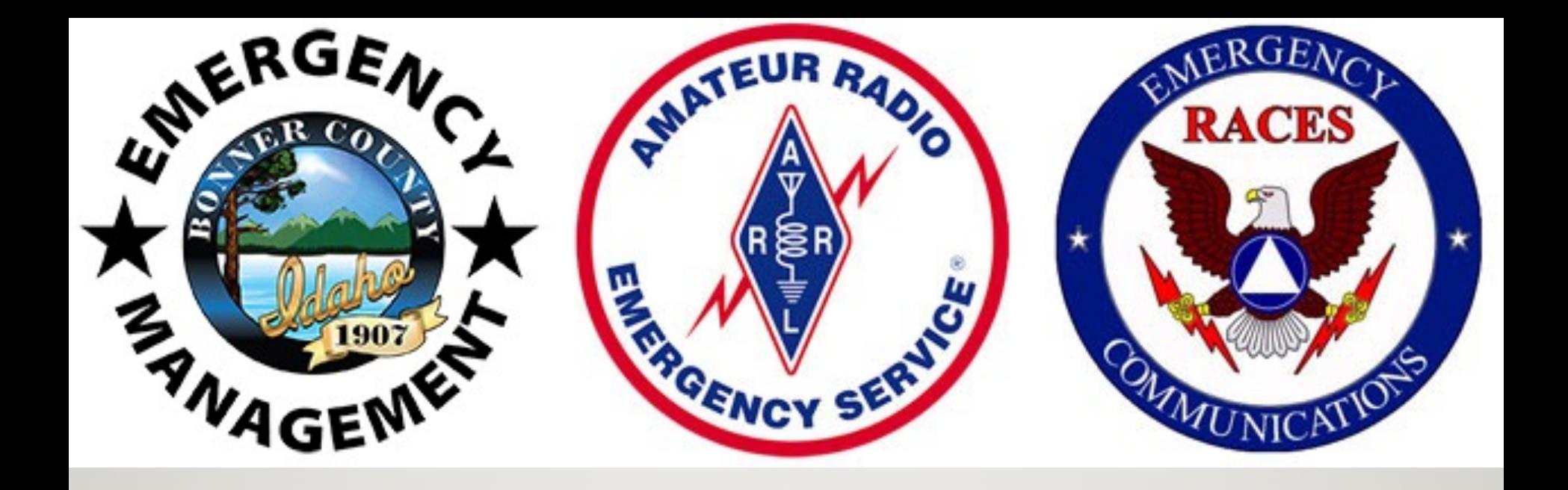

# DIGITAL COMMS

Part One: Overview and Demonstrations

K7AVR Lee Lukehart

Bonner County ARES/RACES

Feb 1, 2022

#### WHAT IS DIGITAL COMMS?

 $\triangleright$  TX & RX computer-generated sounds via radio ØWays to MOdulate and DEModulate signals  $\triangleright$  Software apps to create & translate signals ØSignals are encoded (not encrypted) in *modes*

#### WHY USE DIGITAL MODES?

ØFast & accurate data transfers for EMCOMM  $\blacktriangleright$  Low Power – never need to run more than 25 W  $\triangleright$  Many modes – select for conditions  $\triangleright$ Reliable comms – succeed when even CW fails (some error corrections work below -20 dB s/n!)

# **FLdigi Application Suite**

"FL" in name indicates GUI built with Fast Light Toolkit

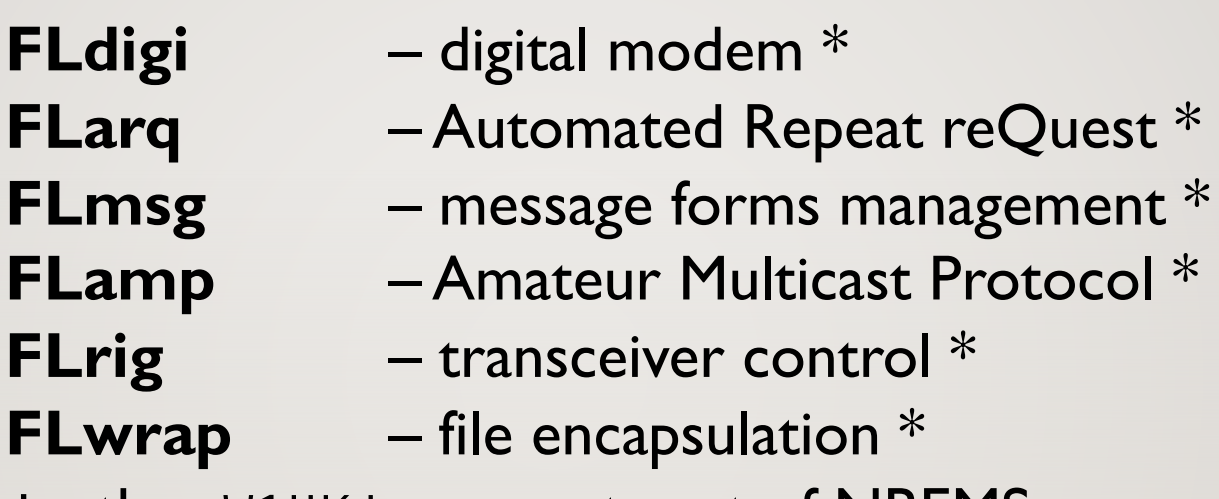

+ other W1HKJ apps not part of NBEMS

\* collectively referred to as NBEMS (Narrow Band Emergency Messaging Software)

Many thanks to creator W1HKJ Dave Freese

#### FOR OPERATING SYSTEMS

- ØLinux / Unix
- ØWindows –Win7 / Win8 / Win10
- $\angle$ OSX i386 or x86
- ØDesktop / Notebook / Netbook / Tablet
- Ø"AndFlmsg" for Android

### FLDIGI DEMONSTRATIONS!

Three computers set up, with speakers and microphones only (no radios): ØWindows ØLinux (on Raspberry Pi 4)  $\triangleright$ Mac

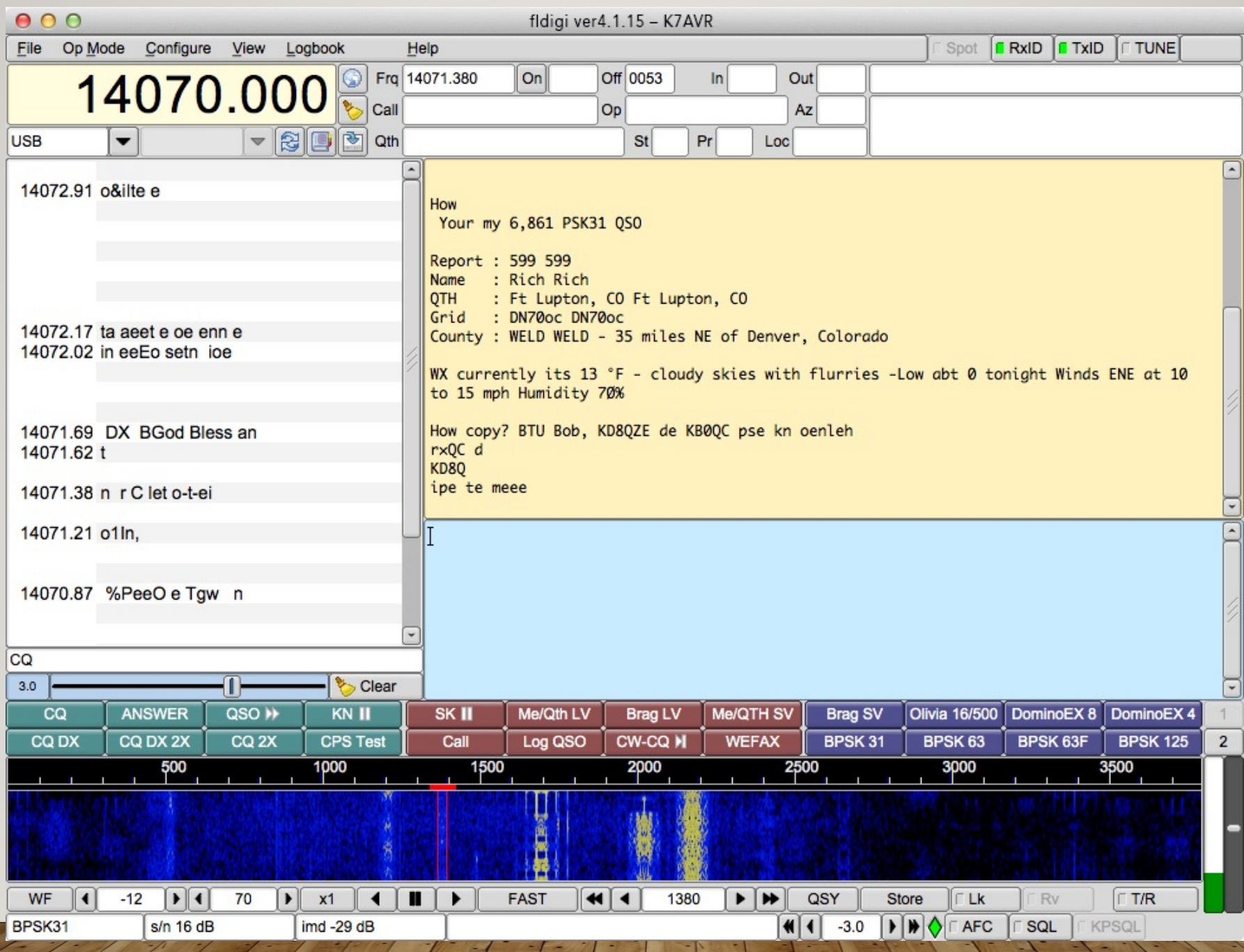

Ż.

### MOST COMMON DIGITAL MODES

- $\triangleright$  RTTY legacy digital mode; not for QRP; poor s/n performance
- $\triangleright$  PSK-31 ideal for keyboard to keyboard casual comms
- $\triangleright$  MT63 immune to interference moderate speed
- $\triangleright$  Thor-16 forward error correcting multi-tone; very easy to tune; excellent s/n performance; FAX image transfers
- $\geq$  Olivia 8/500 & 16/500 very slow for keyboard communications, excellent s/n performance
- $\geq$  Contestia 8/500 like Olivia, upper case only; great casual comms at marginal s/n
- $\triangleright$  FT8 QSOs only (-20 s/n!); not for comms

# MODE IDENTIFIERS (RXID, TXID)

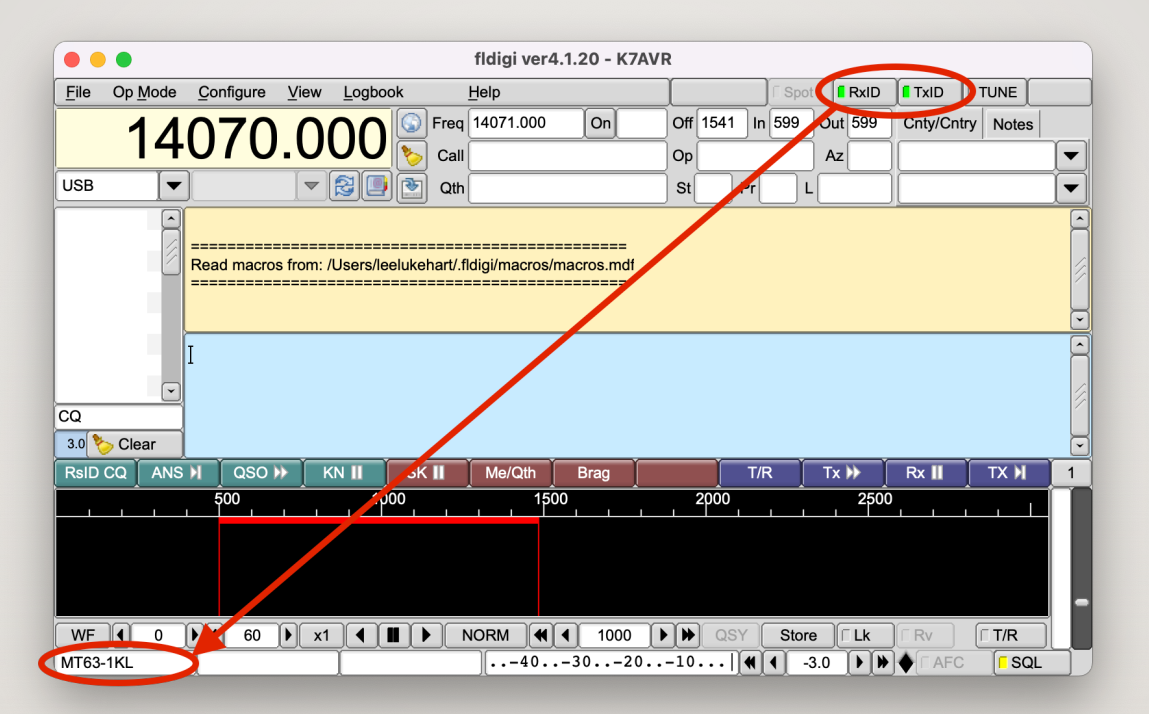

- Preamble Sequence of 15/30 tones before message to identify mode
- Reed Soloman encoding can be detected at -18 dB s/n
- $\bullet$  Both TX and RX behavior configurable

## CONFIGURE OPERATOR

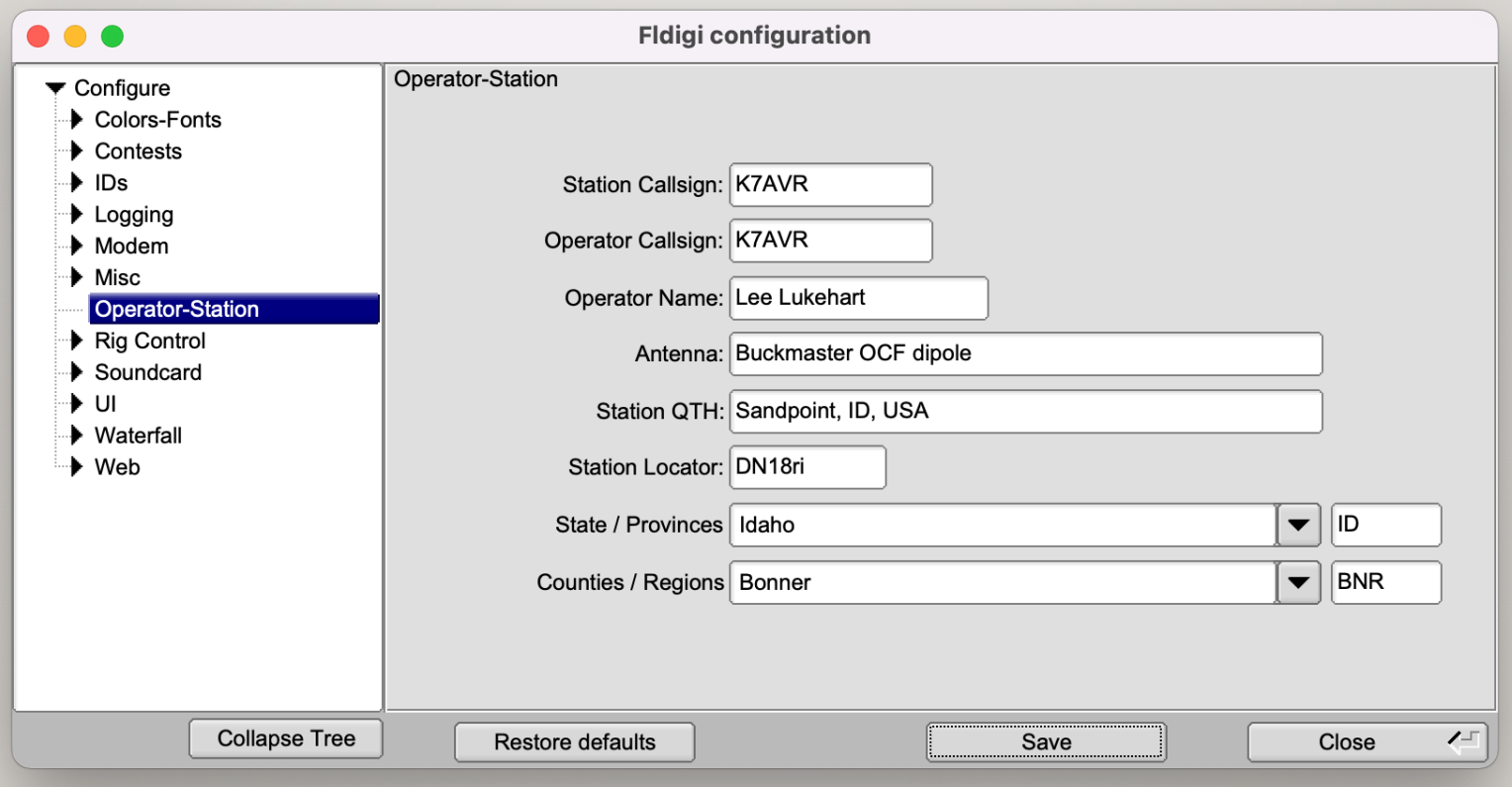

#### **MACROS**

#### Automate routine operation; add program control

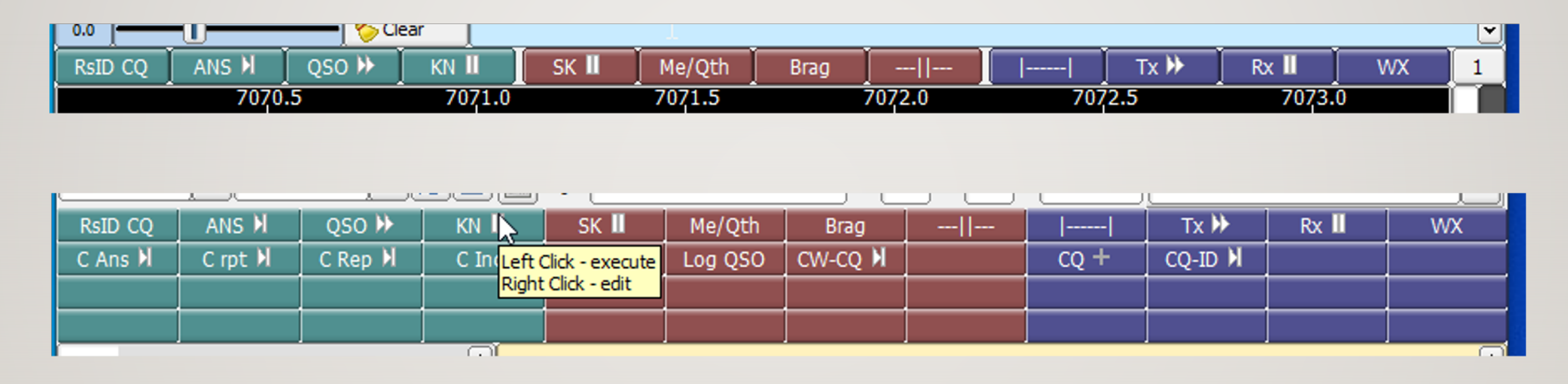

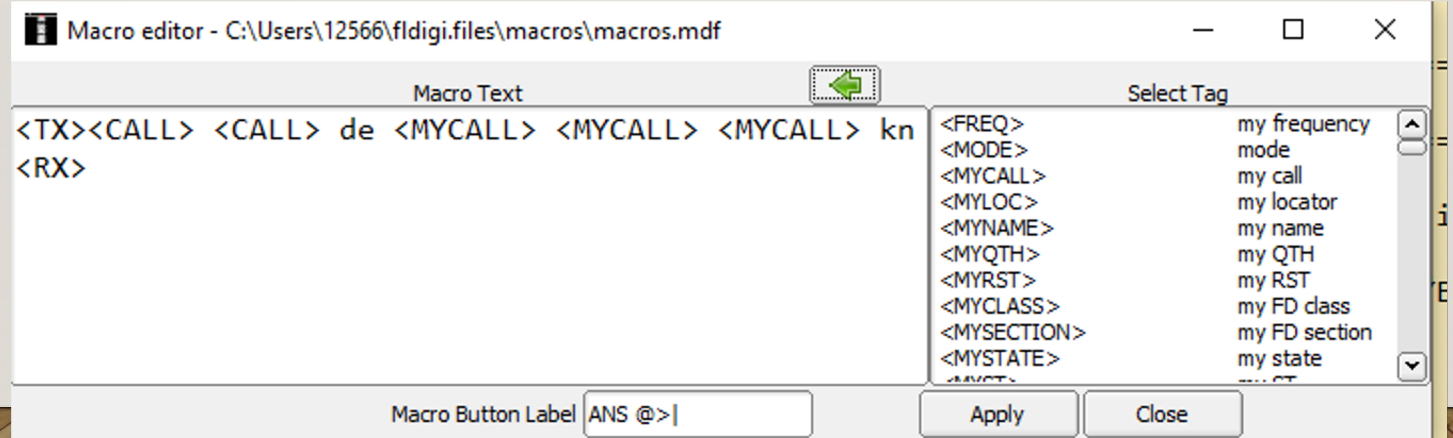

## WHAT EQUIPMENT DO YOU NEED?

 $\triangleright$ Radio ØComputer (Mac / Win / Linux) **≻Software** 

Also useful:

ØSound card interface (e.g. SignaLink, RIGblaster)

# SOUND CARD INTERFACE

- $\triangleright$  Connects computer sound card to the radio
- $\triangleright$  RF isolation
- $\triangleright$  Ground loop isolation (transformer coupling)
- $\triangleright$  Can automate the PTT when you transmit

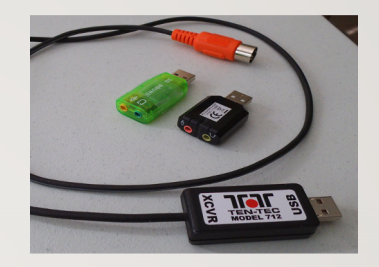

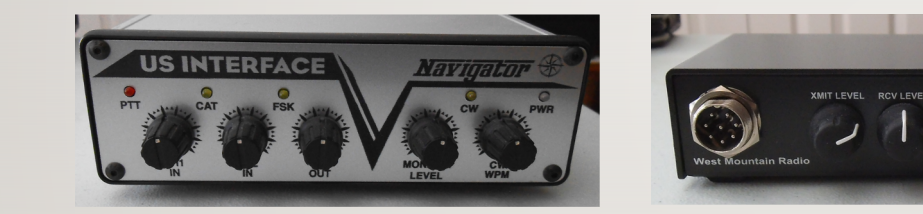

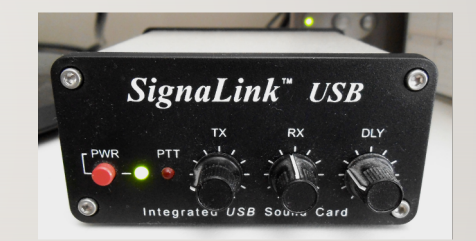

 $\triangleright$  Some radios have sound interface built-in

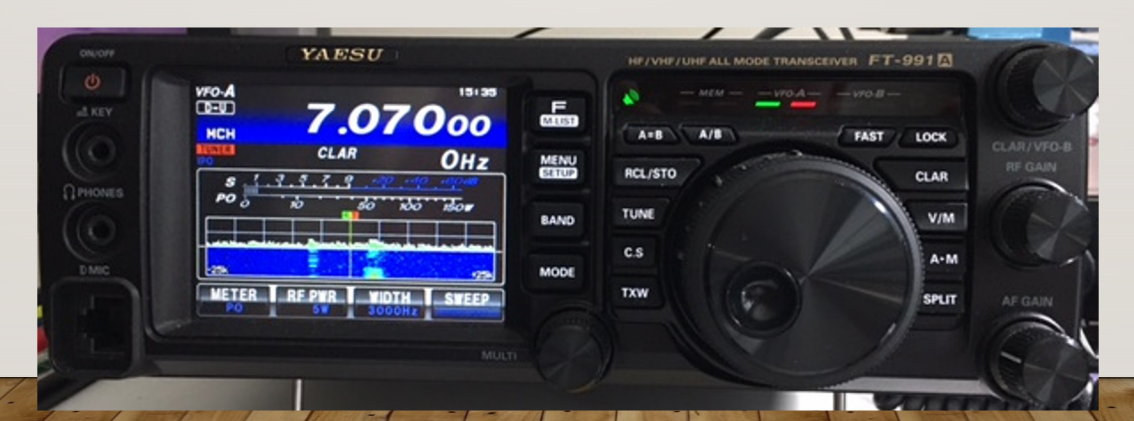

RIGhlaster Advant

#### FLDIGI SETUP - AUDIO

 $\triangleright$  Install audio device drivers specific to OS, as needed (most PnP)

ØOn Windows & Apple – select PortAudio listed device

ØOn Linux – use PulseAudio or added library (e.g. PAVC)

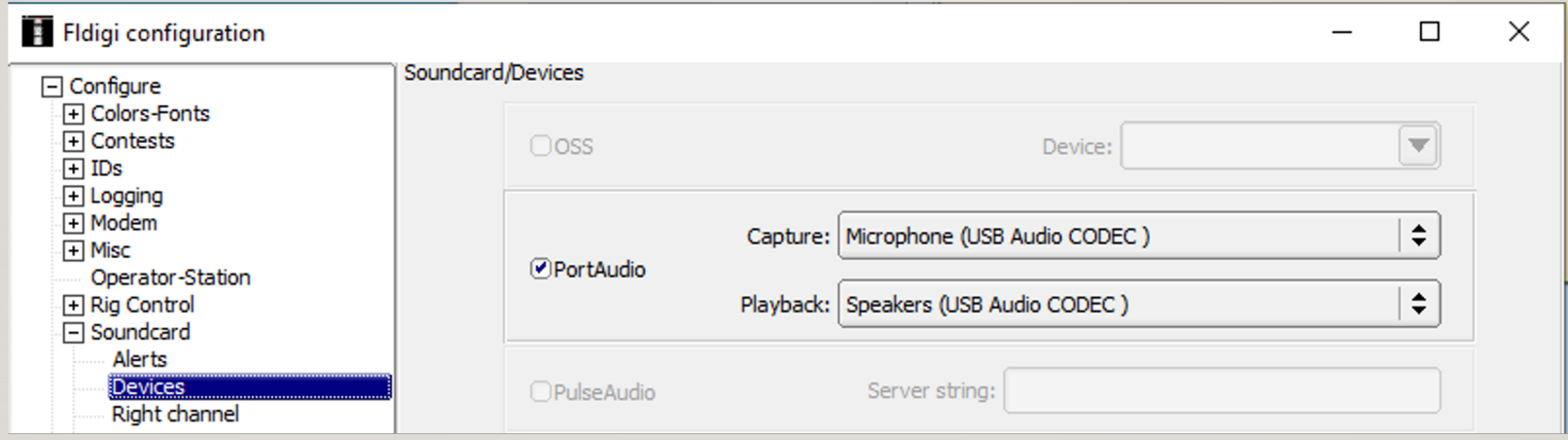

#### TRANSCEIVER CONTROL OPTIONS

- $\triangleright$  firig separate application
- $\triangleright$  rigcat fldigi user-definable (XML)
- $\triangleright$  hamlib public domain library
- $\triangleright$  other 3<sup>rd</sup> party control access using remote procedure calls (xmlrpc)

#### **FLMSG**

Message manager

- –Generate
- –Store
- –Send
- –Receive
- –Fixed format
- –Custom HTML-5

#### Simple Interface

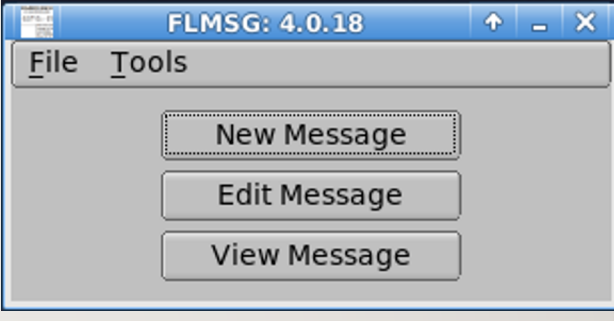

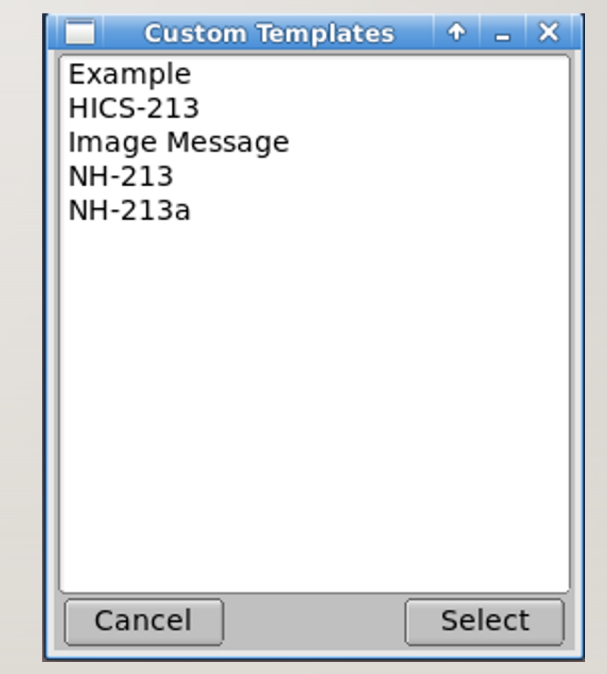

#### FLMSG – EXPERT INTERFACE

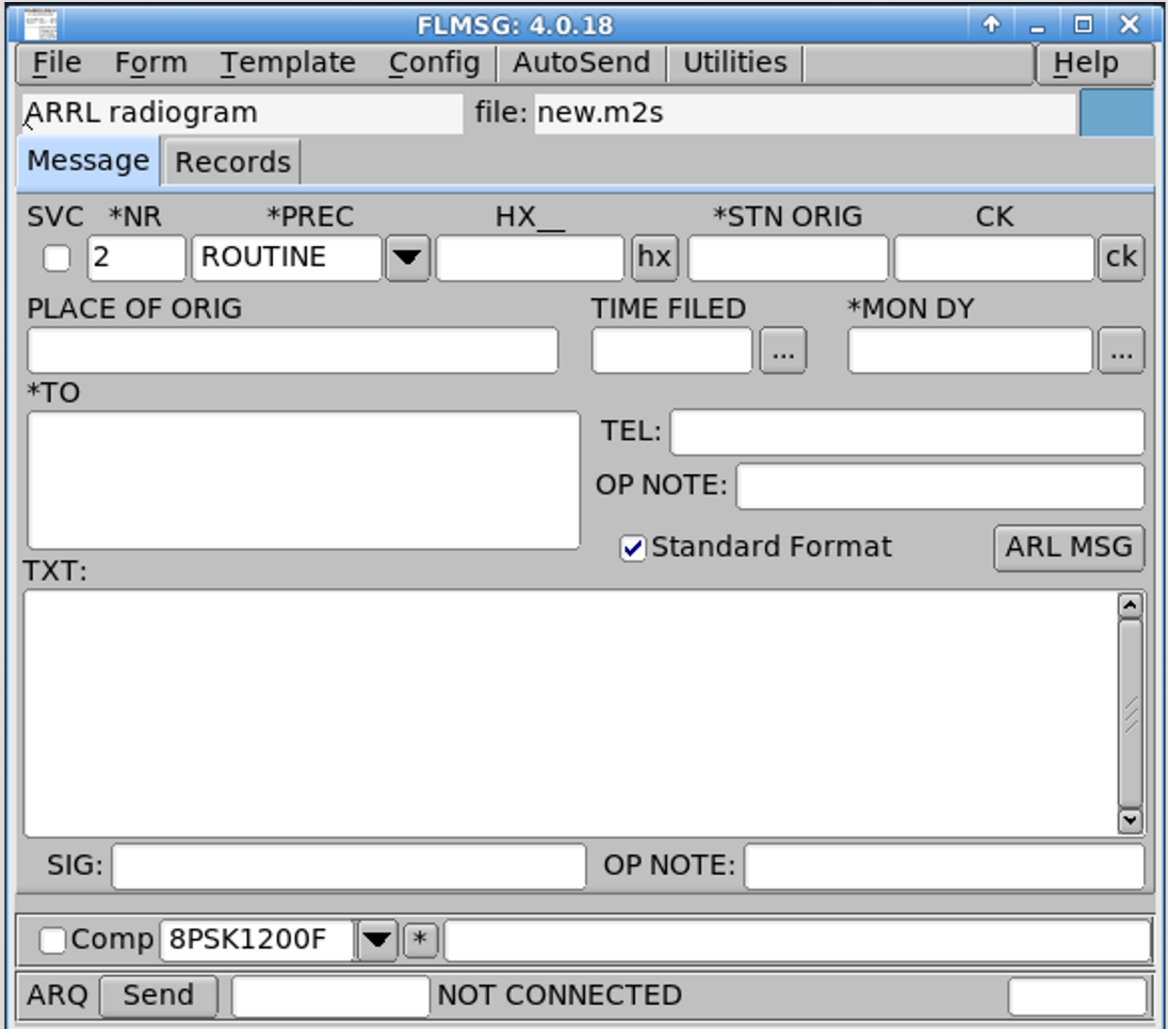

# FLMSG BUILT-IN FORMS

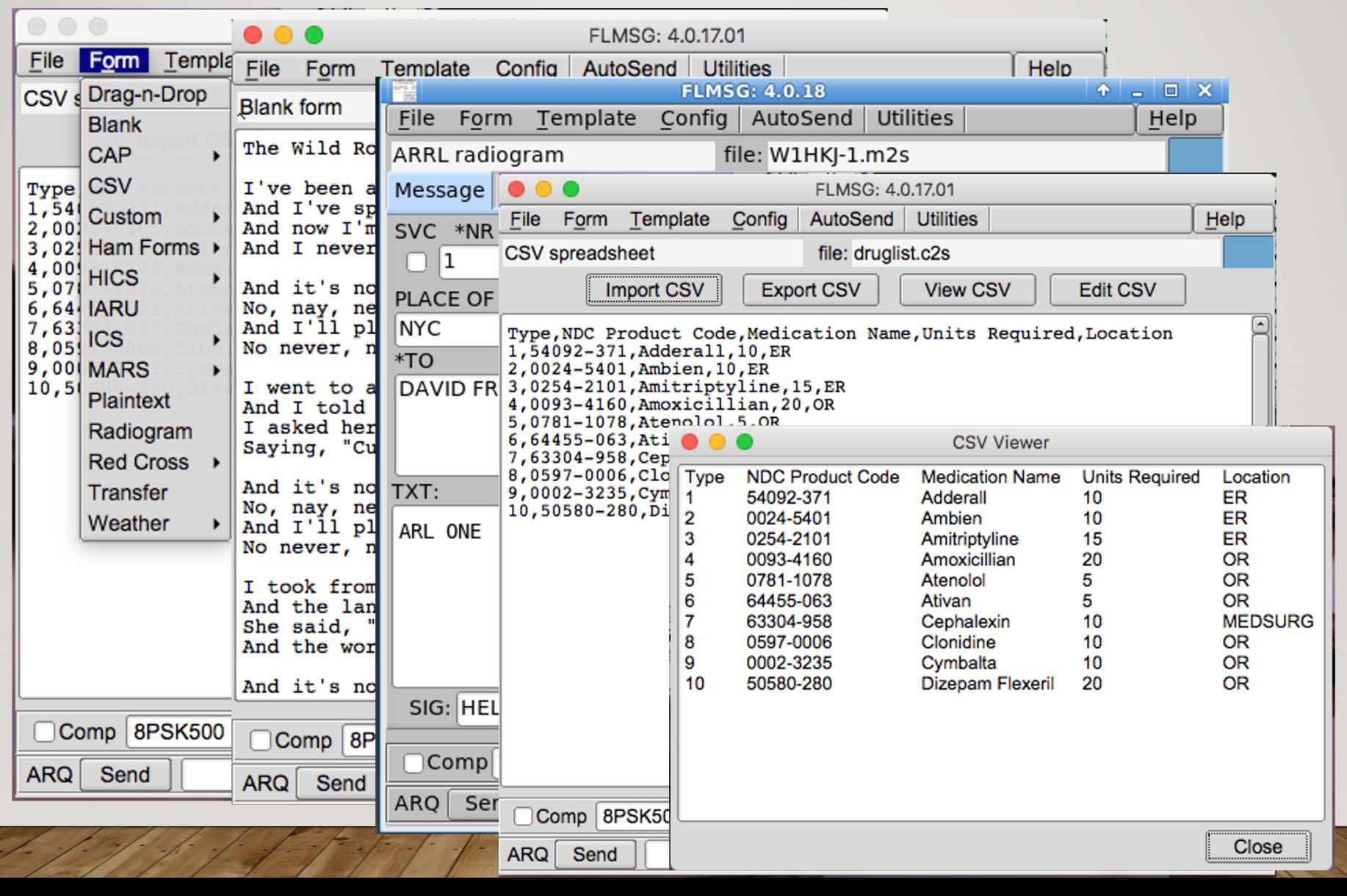

## FLMSG CUSTOM FORMS

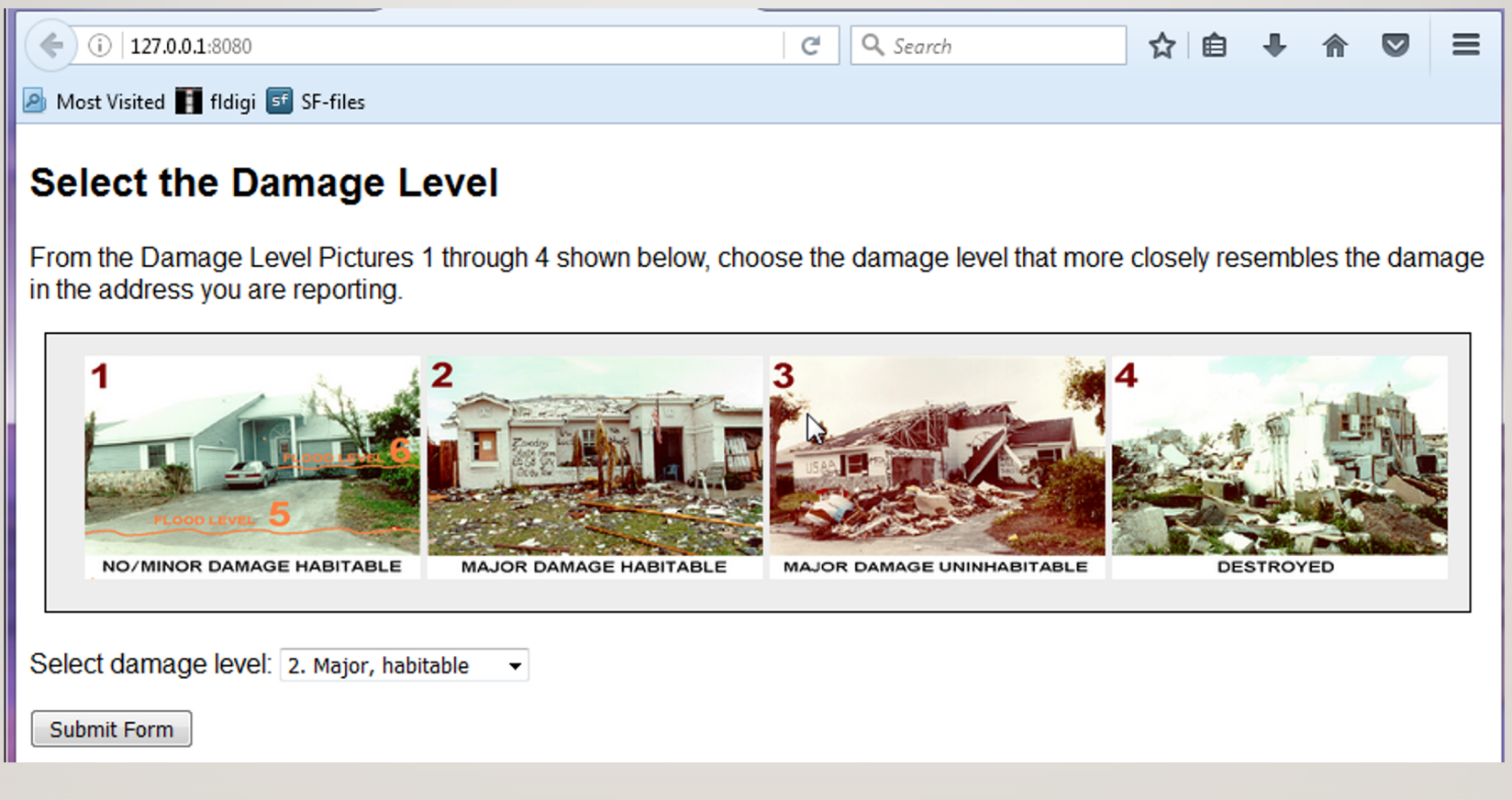

#### **[U](https://groups.io/g/nbems)seful Links**

[Main fldigi website:](https://groups.io/g/winfldigi)  http://w1hkj.com

[Source Forge files download](https://groups.io/g/linuxham) http://sourceforge.net/projects/fldigi/files/

[Fldigi on-line mode identification –](https://www.raspberrypi.com/products/raspberry-pi-4-model-b/) sights and sounds http://w1hkj.com/modes/

NBEMS EMCOMM user group: https://groups.io/g/nbems

Windows fldigi user group: https://groups.io/g/winfldigi

Linux / Mac fldigi user group: https://groups.io/g/linuxham

Raspberry Pi 4: https://www.raspberrypi.com/products/raspberry-pi-4-model-b/